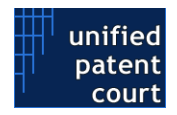

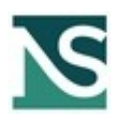

# **Opt-out API Instructions**

**v.1.0**

To use all APIs on UPC CMS, a user App must be created and authorised.

In order to do this, a User account on the [UPC CMS](https://cms.unified-patent-court.org/) is needed.

Then:

- Log into the UPC CMS, access the new "My Developer App" menu on the left panel and create an application
- A Client secret key will be displayed and saved in the private area, to be used for authenticating all API calls
- The secret key must be added in the header of all calls, named "X-API-KEY".

### Writing Data into UPC (Lodging Opt-out Applications)

This API is described in the swagger file *a2a\_swagger\_v5.json*.

The API is available at:

<https://netservice-prod.apigee.net/upc/a2a/api/v5>(link is external).

According to the final version of Rule 5 and related implementation on the CMS:

- **o Applicant** is the owner of the client secret key used to lodge the application(s)
- **o statusPersonLodgingApplication** in **Applicant** is a mandatory field and valid values are:
	- **o RegisteredRepresentativeBeforeTheUPC**
	- **o NotARegisteredRepresentativeBeforeTheUPC**
	- **o Proprietor**
- **o Patent** is now composed by the patent number only (for example EP1 or EP0000001). The patent number will be looked up on the epo system for checking the existence and retrieving data about it (like in the web version the site)
- **o Documents** at least one document is required. (Template of Application for Opt-out duly completed and/or Mandate). You cannot set more than ten documents.
- **o documentType** in **Document** is a mandatory field and valid values are:
	- **o ProofOfEntitlment**
	- **o Application**
	- **o Other**
- **o documentTitle** in **Document** is a mandatory field for the document title
- **o documentDescription** in **Document** is an optional field for document description

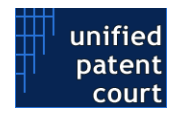

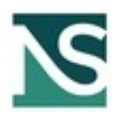

- **o** a **Document** can contain at least one **Attachment**. You cannot set more than ten attachments. Every attachment can specify a different language
- **o filename** in **Attachment** is a mandatory field for the attachment file name
- **o mimeType** in **Attachment** is a mandatory field for the attachment mime type
- **o language** in **Attachment** is a mandatory field for the language of the attachment. The format is ISO 3166 A2 in lowercase. The languages available can be retrieved by calling /languages (described later)
- **o data** in **Attachment** is a mandatory field for containing the base64 encoded content of the file uploaded. The max dimension of the field is 10485760 bytes

The endpoint for the Opt-out is:

<https://netservice-prod.apigee.net/upc/a2a/api/v5/optOut> (link is external).

The endpoint for the Withdraw of an opt-out is:

<https://netservice-prod.apigee.net/upc/a2a/api/v5/withdraw> (link is external).

The endpoint with the list of languages available for Attachments is :

<https://netservice-prod.apigee.net/upc/a2a/api/v5/languages> (link is external).

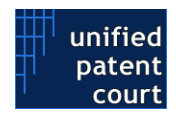

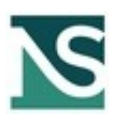

## Accessing Data from UPC

This API is described in the swagger file *upc\_public\_api\_swagger\_v2.json*.

The API is available at:

<https://netservice-prod.apigee.net/upc/public/api/v2>(link is external).

The following requests can be placed:

### **o Search by Case number**

<https://netservice-prod.apigee.net/upc/public/api/v2/cases?number=x>

where x=case number

#### **o Search by Patent Number**

<https://netservice-prod.apigee.net/upc/public/api/v2/cases?patent=EPxxxxxx>

where EPxxxxxxx=Patent number

### **o Search by Type of Case**

<https://netservice-prod.apigee.net/upc/public/api/v2/casesType>

where Types = types of cases present in the system

### **o List of Types of Cases**

https://netservice-prod.apigee.net/upc/public/api/v2/caseTypes

### **o Various Search with parameters, such as**

https://netservice-prod.apigee.net/upc/public/api/v2/cases?modifiedsince=*20160402*

where "modified" indicates an action on the Case Log which modifies its status with regard to tasks or actions required to the users.

https://netservice-prod.apigee.net/upc/public/api/v2/cases?year=*2016*

where "year" indicates the year of case creation on the system.

All the above parameters can be combined in a single line, for complex searches. E.g.

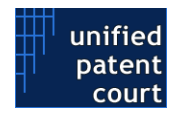

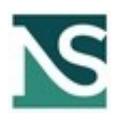

[https://netservice-prod.apigee.net/upc/public/api/v2/cases?](https://netservice-prod.apigee.net/upc/public/api/v2/cases?type=XXX&patent=YYY&Year=ZZZZ) [type=XXX&patent=YYY&Year=ZZZZ](https://netservice-prod.apigee.net/upc/public/api/v2/cases?type=XXX&patent=YYY&Year=ZZZZ)

## **o Other Parameters**

- o The request parameter *modifiedSince* expects a date in the format **yyyy-MM-dd**. If not passed, the filter is not used
- o The request parameter *pageNumber* can be used to page the results. The first page is the 1. The default value is 1
- o The request parameter *pageSize* can be used to set the number of records for single page request. The default value is 10
- o **Case** contains also the list of **Part** as field *parts*
- o **Part** contains also the field *type*. It is described as an enum ("CLAIMANT", "DEFENDANT", "APPLICANT", "APPELLANT", "RESPONDENT") and specifies the type of the part

# **o Get Public Documents by Case Number (Actions and Applications)**

https://netservice-prod.apigee.net/upc/public/api/v2/documents/\${casetype}/{Year}/ {number}

will provide a list of DMS-stored documents with these fields: file name, logical type, mimetype, language and an ID to retrieve its content.

# **o Download Single Document**

https://netservice-prod.apigee.net/upc/public/api/v2/documents/download/{id}

will allow for download of document in original or redacted version, depending on confidentiality.